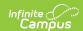

## Public PreK Student Link (SLDS) (Vermont)

Last Modified on 10/21/2024 8:21 am CD7

Report Logic | Report Editor | Report Layout

Tool Search: SLDS

The Public PreK Student Link extract enhances Vermont's ability to efficiently and accurately manage, analyze, and use education data.

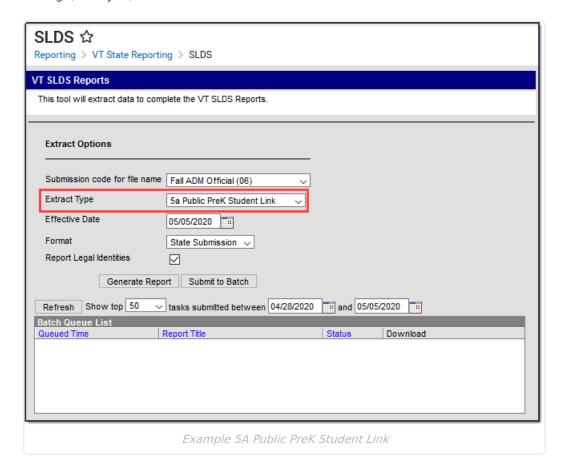

## **Report Logic**

• Reports all Students in Grades PK, EE, or IT.

## **Report Editor**

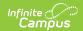

| Field                               | Description                                                                                                    |  |  |  |
|-------------------------------------|----------------------------------------------------------------------------------------------------|--|--|--|
| Submission<br>Code for<br>File Name | The report naming convention based on the submission time frame of the report.  • Year End Collection Official (04)  • Fall ADM Official(06)  • Spring Official (07)                                                                                                    |  |  |  |
| Extract<br>Type                     | 5A Public PreK Student Link                                                                                                    |  |  |  |
| Effective<br>Date                   | The date from which data is pulled for the report.                                                                                                    |  |  |  |
| Format                              | Determines the format for the report. Use <b>State Submission</b> when submitting the final data. Use <b>HTML</b> for data review and testing.                                                                                                    |  |  |  |
| Report<br>Legal<br>Identities       | When this checkbox is marked, Campus reports the legal name entered on the Census > People > Identities tab. If only one part of the Protected Identity Information is entered, that part reports and the other name fields report blank. For example, if the Legal First Name is entered but the middle and last name fields are empty, then only the first name reports and the middle and last names report blank.  Demographics Identities Households Relationships Enrolling Identity Information  Personio 5/25  Last Name Sort Burth Date Sort Soc Sec Rumber Soc Sec Rumber Soc Sec Rumb |  |  |  |
| Select<br>Calendars                 | The calendar(s) from which data is pulled for the report. This option is only available when you select <i>HTML</i> for the <b>File Format</b> and can assist you with verifying data for individual calendars.                                                                                                    |  |  |  |

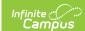

| Field                                    | Description                                                                                                    |
|------------------------------------------|----------------------------------------------------------------------------------------------------|
| Generate<br>Report<br>Submit to<br>Batch | Users have the option of submitting the report request to the batch queue by clicking <b>Submit to Batch</b> instead of <b>Generate Extract</b> . This process allows larger reports to generate in the background without disrupting the use of Campus. |

## **Report Layout**

| Element    | Logic                                                                                                    | Format and<br>Length          | Campus Database | Campus<br>Location                                                                          |
|------------|----------------------------------------------------------------------------------------------------|-------------------------------|-----------------|---------------------------------------------------------------------------------------------|
| ADMINID    | The VT AOE assigned unique identifier for the Supervisory Union/District that is submitting data.                  | Alphanumeric,<br>6 characters | District.number | School & District Settings > District Information > District Detail > State District Number |
| ENRORGID   | The VT AOE assigned unique identifier for the organization providing direct instructional or educational services. | Alphanumeric,<br>6 characters | School.number   | School & District Settings > School > School Detail > State School Number                   |
| PERMNUMBER | The VT AOE assigned unique student identifier. This number is distinct for each student over time.                 | Numeric, 10<br>digits         | Person.stateID  | Census > People > Demographics > Person Identifiers > Student State ID                      |

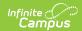

| Element       | Logic                                                                                                    | Format and<br>Length         | Campus Database                  | Campus<br>Location                                                                                                    |
|---------------|----------------------------------------------------------------------------------------------------|------------------------------|----------------------------------|----------------------------------------------------------------------------------------------------|
| PKID          | The Public PreK Program ID. The option selected in the PKID dropdown list on the Enrollments tool reports. If nothing is selected in the PKID dropdown list, the Organization ID reports. | Alphanumeric,<br>10 digits   | Enrollment.PKID<br>School.number | Student Information > General > Enrollments > State Reporting Fields > PKID OR School & District Settings > School Information > School Detail > Organization ID |
| PK_START_DATE | The student's Public PreK Program Enrollment Start Date.                                                                                                    | Date Field<br>MM/DD/YYYY     | Enrollment.startDate             | Student Information > General > Enrollments Tab > General Enrollment Information > Start Date                                                                    |
| PK_END_DATE   | The student's Public PreK Program Enrollment End Date.                                                                                                    | Date Field<br>MM/DD/YYYY     | Enrollment.endDate               | Student Information > General > Enrollments Tab > General Enrollment Information > End Date                                                                      |
| SY            | The school year for which data is being submitted.                                                                                                    | Numeric, 4<br>digits<br>YYYY | Calendar.endYear                 | N/A                                                                                                    |